# Das Organspende-Register Antworten auf wichtige Fragen

### Was ist das Organspende-Register?

Das Register für Erklärungen zur Organ- und Gewebespende (Organspende-Register) ist ein zentrales elektronisches Verzeichnis, in dem Sie Ihre Erklärung für oder gegen eine Organ- und Gewebespende festhalten können. Der Eintrag ist freiwillig und kostenlos. Sie können ihn jederzeit ändern oder löschen.

### Wo wird das Organspende-Register geführt?

Das Organspende-Register ([www.organspende-register.de](https://www.organspende-register.de)) wird vom Bundesinstitut für Arzneimittel und Medizinprodukte (BfArM) geführt.

### Wie ist das Organspende-Register aufgebaut?

Erster Baustein des Registers ist das Erklärendenportal, in dem Bürgerinnen und Bürger ihre Entscheidung zur Organspende erklären und hinterlegen können. Zweiter Baustein ist das Abrufportal, in dem die Entnahmekrankenhäuser Erklärungen suchen und abrufen können, um zu erfahren, ob eine verstorbene Person Organe spenden möchte oder nicht.

### Wie wird das Organspende-Register in Betrieb genommen?

Das Organspende-Register wird stufenweise in Betrieb genommen:

- Das Erklärendenportal ist am 18. März 2024 gestartet. Entnahmekrankenhäuser, die zu diesem Zeitpunkt bereits an das Organspende-Register angebunden sind, können mögliche Organspende-Erklärungen suchen und abrufen.
- Ab dem 1. Juli 2024 müssen alle Entnahmekrankenhäuser an das Organspende-Register angebunden sein. Sie können dann im Abrufportal mögliche Organspende-Erklärungen suchen und abrufen.
- Ab Juli bis spätestens Ende September 2024 wird die Abgabe der Erklärung mithilfe der Digitalen Identität für Versicherte ([GesundheitsID\)](#page-7-0) ermöglicht.
- Ab dem 1. Januar 2025 können die Gewebeeinrichtungen die Bereitschaft zur Gewebespenden bei potentiell Spendenden über das Abrufportal klären.

Bis das Organspende-Register vollständig in Betrieb ist, sollten Sie Ihre Entscheidung weiterhin auf einem Organspendeausweis oder in der Patientenverfügung festhalten. Beide Dokumente bleiben auch nach der vollständigen Inbetriebnahme des Registers gültig.

### Warum sollte ich meine Entscheidung im Organspende-Register festhalten?

Mit Ihrer im Organspende-Register dokumentierten Entscheidung sorgen Sie für Klarheit und Sicherheit: Sie wahren Ihr Selbstbestimmungsrecht und entlasten Ihre Angehörigen sowie die behandelnden Ärztinnen und Ärzte. Im Gegensatz zum Organspendeausweis, der zum Beispiel verloren gehen kann, ist das Organspende-Register immer verfügbar. Im Ernstfall kann das zum Abruf berechtigte Personal im Krankenhaus jederzeit darauf zugreifen und Ihre Erklärung einsehen.

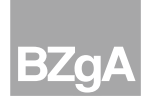

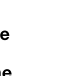

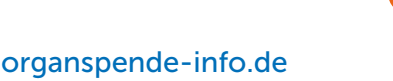

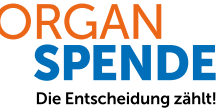

### Wer kann sich im Organspende-Register eintragen?

Im Organspende-Register können sich diese Personen eintragen, wenn sie mindestens 16 Jahre alt sind:

- alle deutschen Staatsbürgerinnen und Staatsbürger,
- Bürgerinnen und Bürger der Europäischen Union (EU) und des Europäischen Wirtschaftsraums (EWR) im Besitz einer deutschen [eID-Karte](#page-6-0) sowie
- Personen mit [elektronischem Aufenthaltstitel.](#page-6-1)

### Welche Zugangswege gibt es zum Organspende-Register?

Sie können über [www.organspende-register.de](https://www.organspende-register.de) eine Erklärung abgeben. Dazu müssen Sie im ersten Schritt Ihre Identität nachweisen (sich authentifizieren). Das geht mit der

- [eID-Funktion \(Online-Ausweisfunktion\)](#page-6-2) Ihres Personalausweises (nutzbar ab dem 16. Lebensjahr) oder mit der
- [eID-Karte](#page-6-0) für Bürgerinnen und Bürger der EU und des EWR oder mit dem
- [elektronischen Aufenthaltstitel.](#page-6-1)

### Was benötige ich, um meine Erklärung abgeben zu können?

Bitte beachten Sie: Wenn Sie Smartphone oder Tablet nutzen, muss es sich um ein NFC-fähiges Gerät handeln.

Um Ihre Erklärung auf [www.organspende-register.de](https://www.organspende-register.de) abzugeben, benötigen Sie Folgendes:

### Für die Abgabe über Smartphone oder Tablet:

• Smartphone oder Tablet mit installierter [AusweisApp](#page-6-3)

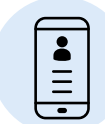

- Personalausweis mit [eID-Funktion](#page-6-2) und zugehöriger PIN oder [elektronischer Aufenthaltstitel](#page-6-1) oder [eID-Karte](#page-6-0)
- [Krankenversichertennummer](#page-7-1)
- E-Mail-Adresse

### Für die Abgabe über Computer oder Laptop:

• Computer oder. Laptop mit Smartphone als Kartenlesegerät, jeweils mit [AusweisApp](#page-6-3) oder Computer bzw. Laptop mit AusweisApp und ein kompatibles Kartenlesegerät

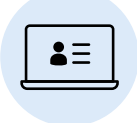

- Personalausweis mit [eID-Funktion](#page-6-2) und zugehöriger PIN, [elektronischer Aufenthaltstitel](#page-6-1) oder [eID-Karte](#page-6-0)
- [Krankenversichertennummer](#page-7-1)
- E-Mail-Adresse

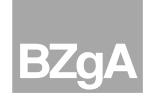

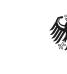

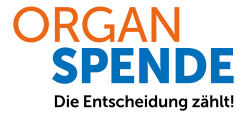

#### Zukünftiger weiterer Zugangsweg zum Organspende-Register:

Einen weiteren Zugangsweg bietet Ihnen künftig die Digitale Identität für Versicherte im Gesundheitswesen (GesundheitsID). Die gesetzlichen Krankenkasse stellen diese Möglichkeit im Zeitraum von Juli bis September 2024 allen Versicherten zur Verfügung. Die privaten Krankenkassen können diese Möglichkeit freiwillig anbieten. Dazu erhalten Sie nähere Informationen bei Ihrer Krankenkasse bzw. Ihrer Krankenversicherung.

Für diesen Zugangsweg benötigen Sie die ePA-App (elektronische Patientenakte) bzw. die Krankenkassen-App Ihrer Krankenkasse bzw. Krankenversicherung.

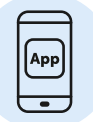

#### Um Ihre Erklärung über das Frontend der ePA-App bzw. ein spezielles Authentifizierungsmodul der Krankenkassen-App abzugeben, benötigen Sie Folgendes:

- Smartphone mit aktivierter [ePA-App](#page-6-6) bzw. [Krankenkassen-App](#page-7-2)
- eine bei der Krankenkasse eingerichtete digitale Identität ([GesundheitsID\)](#page-7-0)
- Elektronische Gesundheitskarte oder Personalausweis mit Online-Ausweisfunktion oder [elektroni](#page-6-1)[schen Aufenthaltstitel](#page-6-1) oder eID-Karte

Weitere Informationen zur ePA-App bzw. Krankenkassen-App und zur [GesundheitsID](#page-7-0) sowie zur Abgabe der Erklärung erhalten Sie bei Ihrer gesetzlichen Krankenkasse oder Ihrer privaten Krankenversicherung.

### Wie kann ich meine Erklärung im Organspende-Register abgeben?

Wenn Sie Ihre Erklärung über [www.organspende-register.de](https://www.organspende-register.de) abgeben, können Sie Ihr NFC-fähiges Smartphone oder Ihr NFC-fähiges Tablet oder einen Computer bzw. einen Laptop nutzen. Die einzelnen Schritte sind im Folgenden beschrieben.

#### Abgabe über Smartphone oder Tablet

- 1. [AusweisApp](#page-6-3) auf dem Smartphone oder Tablet installieren
- 2. Über den [Browser](#page-6-4) die Seite [www.organspende-register.de](https://www.organspende-register.de) aufrufen
- 3. Erklärungsabgabe starten
- 4. Sich in der [AusweisApp](#page-6-3) mit Ihrem Ausweisdokument authentifizieren
- 5. Ihre persönlichen Daten überprüfen
- 6. Ihre E-Mail-Adresse und [Krankenversichertennummer](#page-7-1) eingeben
- 7. Ihre Entscheidung bezüglich einer Organ- und Gewebespende festhalten
- 8. Ihre Erklärung absenden
- 9. Ihre neu erzeugte [Erklärungs-ID](#page-6-5) zur Änderung und Löschung der Erklärung aufbewahren

#### Abgabe über Computer oder Laptop (Smartphone als Kartenlesegerät)

- 1. [AusweisApp](#page-6-3) auf dem Computer bzw. auf dem Laptop und auf dem Smartphone installieren
- 2. Computer oder Laptop und Smartphone über die AusweisApp koppeln
- 3. Über den [Browser](#page-6-4) die Seite [www.organspende-register.de](https://www.organspende-register.de) aufrufen
- 4. Erklärungsabgabe starten

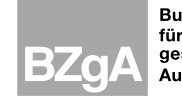

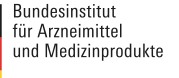

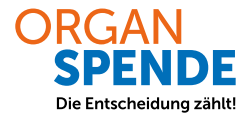

- 5. Sich mit der [AusweisApp](#page-6-3) und Ihrem Ausweisdokument authentifizieren, indem Sie den Schritten auf Ihrem Computer bzw. Laptop und Ihrem Smartphone folgen
- 6. Ihre persönlichen Daten überprüfen
- 7. Ihre E-Mail-Adresse und [Krankenversichertennummer](#page-7-1) eingeben
- 8. Ihre Entscheidung bezüglich einer Organ- und Gewebespende festhalten
- 9. Ihre Erklärung absenden
- 10. Ihre neu erzeugte [Erklärungs-ID](#page-6-5) zur Änderung und Löschung der Erklärung aufbewahren

#### Abgabe über Computer oder Laptop (Kartenlesegerät vorhanden)

- 1. [AusweisApp](#page-6-3) auf dem Computer bzw. Laptop installieren und Kartenlesegerät bereithalten
- 2. Über den [Browser](#page-6-4) die Seite [www.organspende-register.de](https://www.organspende-register.de) aufrufen
- 3. Erklärungsabgabe starten
- 4. Sich mit der AusweisApp und Ihrem Ausweisdokument authentifizieren, indem Sie den Schritten auf Ihrem Computer oder Laptop folgen
- 5. Ihre persönlichen Daten überprüfen
- 6. Ihre E-Mail-Adresse und [Krankenversichertennummer](#page-7-1) eingeben
- 7. Ihre Entscheidung bezüglich einer Organ- und Gewebespende festhalten
- 8. Ihre Erklärung absenden
- 9. Ihre neu erzeugte [Erklärungs-ID](#page-6-5) zur Änderung und Löschung der Erklärung aufbewahren

#### Abgabe mittels digitaler Identität (GesundheitsID) Ihrer Krankenkasse – demnächst verfügbar!

- 1. App der Krankenkasse herunterladen und GesundheitsID einrichten
- 2. App der Krankenkasse öffnen und "Organspende-Erklärung abgeben" starten
- 3. Ihre persönlichen Daten überprüfen
- 4. Geburtsort, Anschrift und Geburtsnamen eingeben
- 5. Ihre Entscheidung bezüglich einer Organ- und Gewebespende festhalten
- 6. Ihre Erklärung absenden
- 7. Ihre neu erzeugte [Erklärungs-ID](#page-6-5) zur Änderung und Löschung der Erklärung aufbewahren

### Welche System- und Zugangsvoraussetzungen gibt es für die Erklärungsabgabe über die Webseite [www.organspende-register.de?](https://www.organspende-register.de)

8. Sie benötigen die aktuelle Version eines der folgenden Browser: Google Chrome, Microsoft Edge, Apple Safari oder Mozilla Firefox. Weitere Browser können auch funktionieren, wurden aber im Rahmen der Tests nicht untersucht.

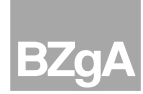

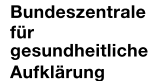

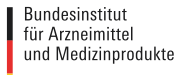

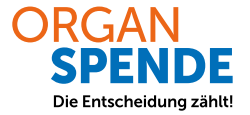

### Wo werden meine Daten gespeichert?

Die Daten des Organspende-Registers werden sicher auf einem Server in Deutschland gespeichert.

### Wer hat im Ernstfall Zugriff auf meine Daten?

Nur die abrufberechtigten Personen eines behandelnden Krankenhauses können eine Registerabfrage durchführen, sofern bei Ihnen die Voraussetzungen für eine Organ- und Gewebeentnahme grundsätzlich vorliegen. Dies ist der Fall, wenn der Hirntod unmittelbar bevorsteht, vermutlich bereits eingetreten ist bzw. bereits festgestellt wurde.

Bei den abrufberechtigten Personen handelt es sich ausschließlich um Ärztinnen und Ärzte sowie Transplantationsbeauftragte. Diese wurden vom Krankenhaus gegenüber dem Register benannt und müssen sich vor der Suche nach einer Erklärung im Register authentifizieren.

### Wie sicher ist meine Erklärung im Organspende-Register?

Die Registerdaten sind nicht öffentlich einsehbar und vor dem Zugriff unbefugter Dritter geschützt. Jede Person, die eine Erklärung im Organspende-Register abgeben, ändern oder widerrufen möchte, muss sich zunächst mittels sicherer Verfahren authentifizieren.

Auch der Abruf der Erklärung durch entsprechend berechtigtes Personal des Krankenhauses ist nur nach dessen vorheriger Registrierung und Authentifizierung möglich. Auf Ihre Erklärung haben nur Sie selbst und berechtigtes Personal des Krankenhauses Zugriff, soweit die sonstigen gesetzlichen Voraussetzungen vorliegen.

### Welche Alternativen gibt es zum Organspende-Register?

Sie können die Entscheidung für oder gegen eine Organ- und Gewebespende auch weiterhin zum Beispiel im Organspendeausweis, in der Patientenverfügung oder jeder weiteren schriftlichen Form festhalten. Ebenso ist weiterhin eine mündliche Mitteilung an die Angehörigen möglich und sinnvoll.

Einen Organspendeausweis können Sie unter [www.organspende-info.de/organspendeausweis-download-und-be](http://www.organspende-info.de/organspendeausweis-download-und-bestellen/)[stellen/](http://www.organspende-info.de/organspendeausweis-download-und-bestellen/) online ausfüllen und selbst ausdrucken oder kostenfrei als Plastikkarte bestellen.

### Bleibt meine Erklärung zur Organ- und Gewebespende in meiner Patientenverfügung oder in meinem Organspendeausweis gültig?

Ja. Sie können Erklärungen zur Organ- und Gewebespende weiterhin in einem Organspendeausweis oder in einer Patientenverfügung festhalten. Wichtig: Es gilt immer die jüngste Erklärung zur Organ- und Gewebespende. Sollten Sie bereits eine Erklärung in einem Organspendeausweis oder in einer Patientenverfügung dokumentiert haben, achten Sie darauf, dass sich diese Erklärungen nicht widersprechen.

### Wo finde ich Hilfe?

Fragen zum Organspende-Register beantwortet die Hilfe-Seite auf [www.organspende-register.de/erklaerendenportal/](https://www.organspende-register.de/erklaerendenportal/hilfe) [hilfe](https://www.organspende-register.de/erklaerendenportal/hilfe). Sie wird durch das Bundesinstitut für Arzneimittel und Medizinprodukte (BfArM) betreut.

Einen Erklärfilm zum Organspende-Register finden Sie hier: [www.organspende-info.de/organspende-register/#c5565](https://www.organspende-info.de/organspende-register/#c5565)

Fragen zur Abgabe, Änderung oder Löschung einer Erklärung über die [Krankenkassen-App](#page-7-2) mit der [GesundheitsID](#page-7-0) kann die jeweilige Krankenkasse beantworten.

Allgemeine Informationen zur Organ- und Gewebespende sowie zum Organspende-Register finden Sie auf der Website [www.organspende-info.de](https://www.organspende-info.de) sowie auf der Unterseite [www.organspende-info.de/organspende-register](https://www.organspende-info.de/organspende-register/), die durch die Bundeszentrale für gesundheitliche Aufklärung (BZgA) betreut werden.

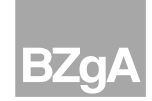

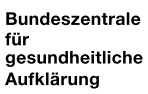

Bundesinstitut für Arzneimitte und Medizinprodukte

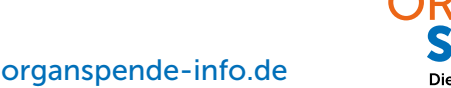

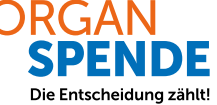

Haben Sie auf Ihre Frage zum Organspende-Register keine Antwort gefunden? Dann können Sie über dieses Formular [www.organspende-register.de/erklaerendenportal/kontakt](https://www.organspende-register.de/erklaerendenportal/kontakt) mit dem Bundesinstitut für Arzneimittel und Medizinprodukte Kontakt aufnehmen.

#### Informationen zur Online-Ausweisfunktion finden Sie hier:

[www.ausweisapp.bund.de/online-ausweisen/online-ausweisfunktion/](https://www.ausweisapp.bund.de/online-ausweisen/online-ausweisfunktion/)

### Informationen zur AusweisApp finden Sie hier:

[www.ausweisapp.bund.de/ueber-uns](https://www.ausweisapp.bund.de/ueber-uns)

[www.ausweisapp.bund.de/hilfe-und-support/haeufig-gestellte-fragen/](https://www.ausweisapp.bund.de/hilfe-und-support/haeufig-gestellte-fragen/)

[www.ausweisapp.bund.de/faq](https://www.ausweisapp.bund.de/faq)

[www.ausweisapp.bund.de/videotutorials](https://www.youtube.com/playlist?list=PLLB5ERhVkn25qQXgMHQr-1KgyZsJKoSAm)

[www.ausweisapp.bund.de/online-hilfe](https://www.ausweisapp.bund.de/online-hilfe)

### Informationen zur GesundheitsID finden Sie hier:

[www.gematik.de/telematikinfrastruktur/gesundheitsid](http://www.gematik.de/anwendungen/gesundheitsid)

[www.pkv.de/wissen/versorgung/digitale-medizin/informationen-fuer-aerzte/was-leistungserbringer-ueber-die-ge](https://www.pkv.de/wissen/versorgung/digitale-medizin/informationen-fuer-aerzte/was-leistungserbringer-ueber-die-gesundheitsid-digitale-identitaet-wissen-muessen/)[sundheitsid-digitale-identitaet-wissen-muessen/](https://www.pkv.de/wissen/versorgung/digitale-medizin/informationen-fuer-aerzte/was-leistungserbringer-ueber-die-gesundheitsid-digitale-identitaet-wissen-muessen/)

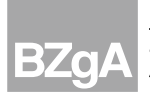

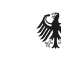

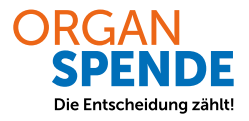

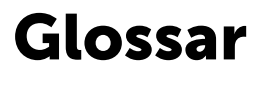

#### <span id="page-6-3"></span>AusweisApp

Die kostenlose AusweisApp ist eine Software, über die eine Person sich mit ihrem Personalausweis, dem elektronischen Aufenthaltstitel oder der eID-Karte online ausweisen kann. Dafür muss die App auf einem Computer oder einem zur App kompatiblen Smartphone oder Tablet installiert sein. Die App steht im App-Store zum Herunterladen zur Verfügung.

#### <span id="page-6-4"></span>Browser

Mit dem Computer-Programm können Internetseiten wie die des Organspende-Registers gesucht, aufgerufen und genutzt werden. Bekannte Browser sind zum Beispiel Mozilla Firefox, Google Chrome oder Microsoft Edge.

#### <span id="page-6-0"></span>eID-Karte

eID steht für elektronische Identität. Mit dieser Chipkarte können EU/EWR-Bürgerinnen und -Bürger ihre Identifikation elektronisch nachweisen und Behördengänge sowie Geschäftliches digital erledigen. Sie ersetzt nicht den Personalausweis oder Reisepass.

#### <span id="page-6-2"></span>eID-Funktion

eID-Funktion wird auch Online-Ausweisfunktion genannt. Sie ermöglicht unter anderem die elektronische Erledigung von Behördendienstleistungen über das Internet. Die Funktion können Sie für Ihren Personalausweis auch nachträglich aktivieren lassen.

### <span id="page-6-1"></span>Elektronischer Aufenthaltstitel (eAT)

Der elektronische Aufenthaltstitel (eAT) enthält ein elektronisches Speichermedium (Chip), auf dem persönliche Daten (Name, Geburtsdatum, Staatsangehörigkeit, Adresse), biometrische Merkmale (Lichtbild und Fingerabdrücke) sowie Nebenbestimmungen (Auflagen) gespeichert sind. Dadurch verfügt der eAT über eine Online-Ausweisfunktion. Damit können die Inhaberinnen und Inhaber über das Internet bereitgestellte Dienstleistungen von Behörden und kommerzielle Online-Dienstleistungen nutzen.

### <span id="page-6-6"></span>ePA-App

ePA steht für elektronische Patientenakte. Sie ist ein digitaler Ordner, in dem Versicherte und die an ihrer Behandlung beteiligten Leistungserbringer (Ärztinnen und Ärzte, Krankenhäuser, Apotheken etc.) Befunde, Diagnosen, Behandlungsberichte, Medikationspläne und Therapiemaßnahmen sicher sammeln können. Alle gesetzlichen Krankenkassen bieten ihren Versicherten eine eigene kostenfreie App für den Zugang zur persönlichen elektronischen Patientenakte an. Informationen erhalten Sie bei Ihrer Krankenkasse.

### <span id="page-6-5"></span>Erklärungs-ID

Die Erklärungs-ID ist eine Identifikationsnummer, die eindeutig und ausschließlich Ihrer Erklärung zugeordnet ist. Es handelt sich um eine siebenstellige Kombination aus Ziffern und Zeichen, die Sie unmittelbar nach Abgabe Ihrer Erklärung automatisch per E-Mail erhalten. Wichtig ist, dass nur Sie und keine andere Person Ihre Erklärung zur Organspende abrufen oder einsehen kann. Dies wird durch die Authentifikation mit einem Identitätsnachweis (zum Beispiel Personalausweis oder elektronischen Patientenakte (ePA) Ihrer Krankenkasse) in Kombination mit der Abfrage der Erklärungs-ID sichergestellt. Mit der Erklärungs-ID können Sie Ihre Erklärung zu jeder Zeit auf [www.organspende-register.de](https://www.organspende-register.de) oder [über die App der elektronischen Patientenakte \(ePA\) Ihrer Krankenkasse aufrufen, ändern oder löschen. Bitte heben Sie](#page-7-3)  die E-Mail mit Ihrer Erklärungs-ID daher sorgfältig auf.

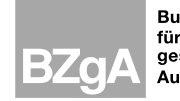

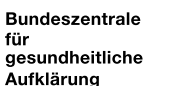

Bundesinstitut für Arzneimitte und Medizinprodukte

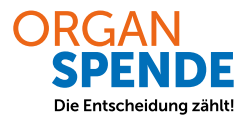

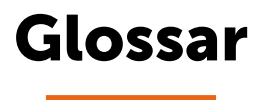

#### <span id="page-7-3"></span><span id="page-7-1"></span>Krankenversichertennummer

Mit der Krankenversichertennummer (KVNR) wird eine versicherte Person bei einer Krankenversicherung eindeutig identifiziert. Gesetzlich Versicherte finden die KVNR auf ihrer elektronischen Gesundheitskarte. Privat Versicherte wenden sich wegen der KVNR an ihr Versicherungsunternehmen.

#### NFC-fähig

NFC steht für Near Field Communication – Nahfeldkommunikation. Über NFC können geeignete Geräte mit anderen NFC-fähigen Geräten drahtlos Daten austauschen. Die Technik kommt unter anderem zum Einsatz, um mit dem Smartphone kostenlos zu bezahlen.

### <span id="page-7-0"></span>GesundheitsID

Gesetzliche Krankenkassen und private Krankenversicherungen stellen ihren Versicherten auf Wunsch eine digitale Identität in Form einer GesundheitsID zur Verfügung. Sie wird benötigt, um Sie als versicherte Person zu authentifizieren, wenn Sie beispielsweise eine elektronische Patientenakte (ePA) einrichten möchten.

#### <span id="page-7-2"></span>Krankenkassen-App

Die gesetzlichen Krankenkassen hinterlegen die Möglichkeit, sich mit der GesundheitsID zu authentifizieren, auf unterschiedliche Art. Diese kann in der jeweiligen Service-App, in der ePA-App oder einer separaten App integriert sein.

## O

Bundeszentrale für gesundheitliche Aufklärung K1 - Presse und Öffentlichkeitsarbeit, übergreifende Kommunikation Maarweg 149-161 50825 Köln [pressestelle@bzga.de](mailto:pressestelle%40bzga.de?subject=) [www.bzga.de](https://www.bzga.de)

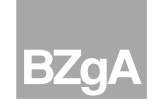

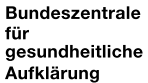

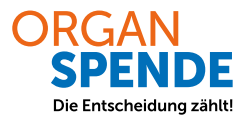